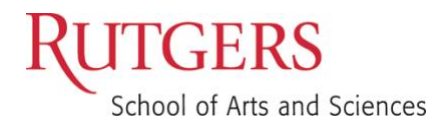

# Canvas Tools

Keep Teaching with Remote Instruction

**Eliza Blau, Instructional Design and Technology Specialist**

# Set your notification preferences

[How do I set my Canvas notification preferences as an instructor?](https://community.canvaslms.com/docs/DOC-13111-4152719738) How do I set my notification preferences as a student?<sup>\*</sup> [How do I edit my profile in my user account as an instructor?](https://community.canvaslms.com/docs/DOC-26252-how-do-i-edit-my-profile-in-my-user-account-as-an-instructor)

## Set a Course Home Page

[How do I change the Course Home Page?](https://community.canvaslms.com/docs/DOC-13012-4152724499)

# Post your syllabus

[How do I use the syllabus as an instructor?](https://community.canvaslms.com/docs/DOC-12831-415255577) [How do I edit the syllabus in a course?](https://community.canvaslms.com/docs/DOC-12958-415241537)

## Set up your gradebook

[How do I add an assignment group in a course?](https://community.canvaslms.com/docs/DOC-10149-415241291) [How do I weight the final course grades based on assignment groups?](https://community.canvaslms.com/docs/DOC-10059-415267002) [How do I use the Gradebook?](https://community.canvaslms.com/docs/DOC-26349-how-do-i-use-the-gradebook) [How do I select a grade posting policy for a course](https://community.canvaslms.com/docs/DOC-26244-how-do-i-select-a-grade-posting-policy-for-a-course-in-the-gradebook) in Gradebook? [How do I select a grade posting policy for an assignment in Gradebook?](https://community.canvaslms.com/docs/DOC-26246-how-do-i-select-a-grade-posting-policy-for-an-assignment-in-the-gradebook)

# Communicate with your students

[How do I add an announcement in a course?](https://community.canvaslms.com/docs/DOC-10405-415250731) [How do I use the inbox as an instructor?](https://community.canvaslms.com/docs/DOC-12810-4152719677) [How do I send a message to all course users in the Inbox as an instructor?](https://community.canvaslms.com/docs/DOC-12740-4152719683) [How do I send a message to a user in a course in the Inbox as an instructor?](https://community.canvaslms.com/docs/DOC-12721-4152719681)

# Set up a weekly organization for your course

[How do I add a module?](https://community.canvaslms.com/docs/DOC-13129-415241424) [How do I add assignment types, pages, and files as module items?](https://community.canvaslms.com/docs/DOC-12689-415241427) [Kaltura: embed video in Canvas page](https://idt.camden.rutgers.edu/2017/05/22/kaltura-embed-video-in-canvas-page/)

# Provide multiple forms of substantive interaction

Discussions:

[How do I create a discussion as an instructor?](https://community.canvaslms.com/docs/DOC-13016-4152724374) [How do I create a group discussion in a course?](https://community.canvaslms.com/docs/DOC-13039-415264224)

#### Quizzes:

[What options can I set in a quiz?](https://community.canvaslms.com/docs/DOC-26470-what-options-can-i-set-in-a-quiz)

#### Assignments:

[How do I create an assignment?](https://community.canvaslms.com/docs/DOC-9873-415267003) [How do I submit an online assignment](https://community.canvaslms.com/docs/DOC-9539-421241972) as a student?\* [How do I add a rubric to an assignment?](https://community.canvaslms.com/docs/DOC-26472-how-do-i-add-a-rubric-to-an-assignment) [How do I create a peer review assignment?](https://community.canvaslms.com/docs/DOC-10094-415254249) [How do I use peer review assignments in a course?](https://community.canvaslms.com/docs/DOC-10256-4152719640) [How do I leave feedback comments for student submissions in SpeedGrader?](https://community.canvaslms.com/docs/DOC-26396-how-do-i-leave-feedback-comments-for-student-submissions-in-speedgrader)

#### Lecture Videos:

[Kaltura Personal Capture](https://canvas.rutgers.edu/documentation/external-apps/kaltura-personal-capture/) [How do edit your video captions](https://canvas.rutgers.edu/documentation/external-apps/kaltura-how-to-edit-your-video-captions/) [Voice Thread](https://canvas.rutgers.edu/external-apps/voicethread/) **[Playposit](https://canvas.rutgers.edu/external-apps/playposit/)** 

### Best practices for exams and assessments [Tips for Remote Exams and Assessments](https://sasoue.rutgers.edu/teaching-learning/remote-exams-assessment)

# Get ready to launch your course

[How do I manage course navigation links?](https://community.canvaslms.com/docs/DOC-12933-how-do-i-manage-course-navigation-links) [How do I publish a course?](https://community.canvaslms.com/docs/DOC-13030-how-do-i-publish-a-course) [Control student access to your course](https://idt.camden.rutgers.edu/2018/10/15/canvas-control-student-access-to-your-canvas-course/)